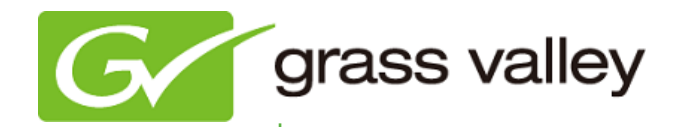

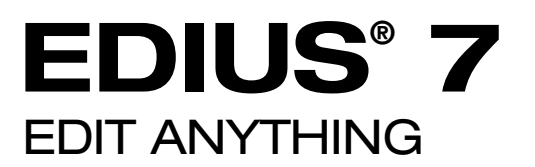

# Release Notes

Software Version 7.20 (September 2013)

www.grassvalley.com

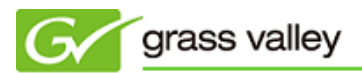

## Grass Valley® Product Support

For technical assistance, to check on the status of a question, or to report a new issue, contact Grass Valley Product Support via email, the web, or by phone or fax.

## Web Technical Support

To access support information on the web, visit the product support webpage on the Grass Valley website. You can download software and find solutions to problems by searching our Frequently Asked Questions (FAQ) database.

- World Wide Web: [www.grassvalley.com/support](http://www.grassvalley.com/support/)
- US/Americas Technical Support: [Please use our online form](http://www.grassvalley.com/ad/contact_customer_support)
- EMEA Technical Support e-mail address: [Please use our online form](http://www.grassvalley.com/ad/contact_customer_support)

## Phone Support

Use the following information to contact product support by phone during business hours. After hours phone support is available for warranty and contract customers.

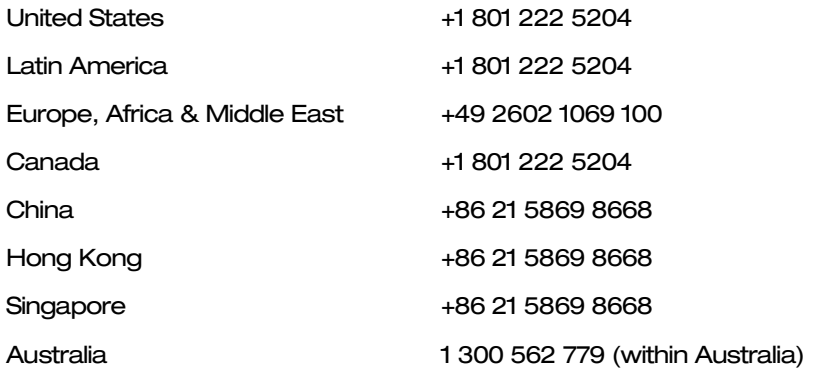

## Authorized Support Representative

To locate the support representative for your country, visit the Product Support webpage on the Grass Valley website: [www.grassvalley.com/support/contact.](http://www.grassvalley.com/support/contact)

## New Features of Version 7.20

*This update provides the following additional features:*

- $\Diamond$  Panasonic AVC-Ultra MXF file import / browse.
- $\Diamond$  SONY XAVC AVC-Intra file import / browser.
- $\Diamond$  Adobe After Effects plug-in bridge support

## Update History

*The following issues have been fixed or improved in this version.*

## Batch capture does not work across "12:00:00;00" timecode

Description: Batch capture does not work across "12:00:00;00" timecode during capture from a tape.

## Disc Burner crashes if the disc menu has multiple layer menu

Description: If multiple layer menu is created, Disc Burner crashes while encoding the disc menu.

## Audio noise appears while playing XDCAM proxy clip

Description: Audio noise appears while playing XDCAM proxy clip in the timeline.

## Once an alpha bitmap is selected, the Alpha Custom Map effect cannot be reset to the default

Description: Once an alpha bitmap is selected, the Alpha Custom Map effect cannot be reset to the default condition (of not loading the alpha bitmap).

### EDIUS freezes if Graph mode is selected in Layouter

Description: EDIUS freezes in German Windows if Graph mode is selected for the source clip in Layouter.

## Exported video quality is too low when exporting to XDCAM HD 35M

Description: If the timeline is exported to an XDCAM HD 35M file, exported file has low quality video.

## Alpha Matte Edges are pixelated

Description: If custom alpha matte is applied with sharp edges, the edge part is pixelated.

### Exported still image is broken

Description: If a still image is exported from a 23.98p clip that has an alpha channel, the exported still image is broken.

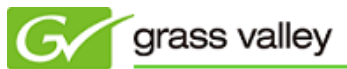

#### Clip name is not displayed properly in the preview window

Description: Clip name is not displayed properly in the preview window if the name contains the "&" (ampersand) character.

#### EDIUS cannot play back certain AIF file

Description: EDIUS cannot play an AIF file that has 32-bit audio.

#### EDIUS crashes while exporting to JPEG2000 MXF or GXF

Description: In Windows 8, EDIUS crashes if the timeline is exported to JPEG2000 MXF or GXF file.

#### EDIUS cannot play back certain AVI file

Description: If a Switcher Enchilada Interchange format file is converted to AVI, EDIUS can't playback the AVI file.

#### Exported MPEG-2 files do not have the correct bit-rate

Description: EDIUS cannot export an MPEG-2 VBR file when the bit rate is configured in the file explorer.

## KNOWN ISSUES

#### Assets cannot be drag and dropped from GV STRATUS® to EDIUS

Description: If EDIUS is updated with double-clicking EDIUS\_7.20\_0370\_Updater.exe, assets cannot be drag and dropped from the GV STRATUS desktop application to EDIUS.

#### Note: This problem does not occur if EDIUS is updated with Site Config tool.

Workaround: Run the Download Agent tool that is available on EDIUS 7 download website after updating to EDIUS 7.20 manually.

#### Analysis of Stabilizer effect runs with normal priority job

- Description: Video analysis of the Stabilizer effect always runs as a normal priority job in the background job.
- Workaround: None

### EDIUS imports proxy clip as normal assets

Description: Once a proxy file is created with the Create Proxy menu in the Bin, and if the asset folder is then chosen to load the clip into the Bin, EDIUS imports the proxy file as a normal resolution asset into the Bin.

Workaround: None